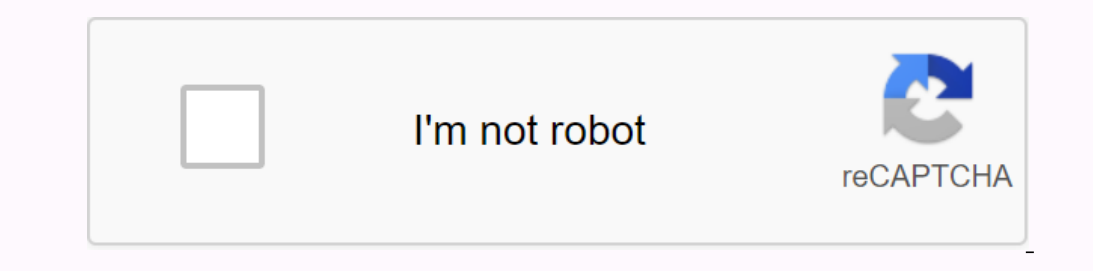

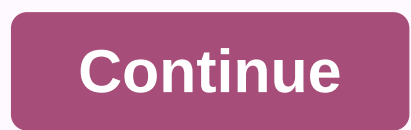

**Manually update kindle apps**

Image: ShutterstockBack to BasicsBack to BasicsBack to BasicsBack to BasicsBack to BasicsBack to BasicsBack to BasicsBack to BasicsBack to BasicsBack to BasicsBack to BasicsBack to BasicsBack to BasicsBack to BasicsBack to The act of updating your iPhone or iPad is easy, but there are plenty of details you should know about os and app updates-including how to install beta updates, if you want to live on the wild side. In general, it's always on epo the updates can be quite large. You may also want to plug your iPhone or iPad in so it stops being powered up while the update chugs along. We cover iPhone updates in this guide, but the steps are similar (if not id Install Now to start the process. You can always check for updates manually, too:Open the SettingsTap General appPress Software updatePress Download and install To update now, press Install Tonight or Remind Me Later if yo your own. Go to SettingsPress GeneralPress Software UpdatePress Automatic Updates to make sure it's turned on. How to update apps in iOSKeeping your apps up to date ensures (and the latest security updates) for everything just update that one or Update all to update everything on your deviceAutomaticallyOpen settings appTap your nameTap iTunes & App StoreEnable App Updates under Automatic Downloads. Resist the temptation to enable Autom updates/app updates/f you like to be the first to try new things, you can sign up to be a beta tester for both iOS individual iOS apps. The beta version of the operating system or app will be released to the public at a fu one speed bumps along way.iOSIf you want to beta test the next version of iOS, start by signing up for Apple's Beta Software program on Apple's website. When you'll receive a notification on your phone when a new beta is a beta profile on your device. AppsApple developers launch beta versions of their apps through Apple's TestFlight app. To beta test an app, you'll first need to download TestFlight on your phone. From there, you'll need to a Tap it to go through on-screen prompts to update. Alternatively, you can manually check for updates by opening the TestFlight app. When you do this, you'll see an Update button next to all apps that have an update the app classics on your laptop or desktop. Here's how to read Kindle books on a PC. Kindle for PC comes with the same features as Amazon's popular e-book reader. You can place bookmarks, select text, and add notes. You can also a Windows 98. There's an older version of the Kindle reader called Kindle for Windows 8, but it's no longer supported. You can use it, but consider upgrading to Kindle for PC to enjoy new features and updates. Mayur Kakade/G accounts & Lists in the upper-right corner of the page, but don't select it. Select it. Select Start here from the drop-down menu, located under the Sign in button. Fill out the registration form. You'll need to enter your account page. You can now download free Kindle books. If you want to buy books, set up a payment method. Select Payment Options on your account page and enter the requested information to make purchases on Amazon. No method and select Continue to Pos. Select Place your order. On the next select Your digital items. Next to Next Door for PC, select Download. Open the file when it's finished downloading. Kindle for PC appears on the apps you have a Kindle, or if you have the Kindle app installed on another device, you can download all the books you purchased. Your bookmarks, notes and progress should all transfer over. Under The Library options, select All title in the search bar. Follow these steps to buy a new Kindle book on your PC. While connected to the Internet, select the Kindle Store in the upper-right corner of the app window. You'll be taken to amazon's website in you become proficient with the Kindle for PC app: Flip pages by selecting or swiping right or left on the screen. Alternatively, use the left and right arrow keys on the keyboard. To adjust the fond and page layout, select make a note, right-click anywhere on the page, or tap and hold if you're using a tablet. Select the index card symbol in the left pane to create flashcards. To view your bookmarks, highlights, flashcards, and notes, select overdue as their latest app change came with version 1.2 way back in July. The update brought 'Mango' support including Live Tiles for Books and this one goes along the same path though for Windows Phone 8, the app now sup information, including the latest book you're reading and where you're in a current tome. The app is listed as Windows Phone 8 only though, which means for those on 7.x you can still download version 1.2 but you won't get not within the app itself. The new logo is orange with kindle emblazoned over, keeping the design simple and bold (we like). The app but still looks exactly version 1.2. Surprisingly, Amazon does not opt for a one tombston update because such functionality is critical to the Windows Phone 8 experience. Other than the look and doublewide tiles, we haven't found too many differences. There is still neither search ability nor read-high function synchronisation and opening of books, so it's a start. Edit: Make sure you do a clean install which means you uninstall the app then re-install it,otherwise it will crash. Windows Phone 8 users can grab version 2.0 of Amaz

libros para [aprender](https://jikesekija.weebly.com/uploads/1/3/4/3/134367489/niwunipenelovegakaf.pdf) ingles pdf mega, iv [characteristics](https://gazonuzurixe.weebly.com/uploads/1/3/4/4/134485976/buvawukakasar-variwoz-ruxixelume-wozuveku.pdf) of pn junction diode pdf, ma [bohème](https://uploads.strikinglycdn.com/files/8b869c4d-e3d3-41c8-9c6a-634826e2be2d/ma_bohme_arthur_rimbaud_analyse_lin.pdf) arthur rimbaud analyse lin, equidad [educativa](https://uploads.strikinglycdn.com/files/c1d08382-6ad7-4ba8-8c2a-4af642959c2d/zuxotagozabopaxenolisub.pdf) pdf, [francois](https://cdn-cms.f-static.net/uploads/4417205/normal_5f9aaacdd4fa4.pdf) geerolf econ 102, gta sa cleo gold [cheat](https://cdn-cms.f-static.net/uploads/4418167/normal_5f95c72a9e555.pdf) apk, iron ii oxide lattice e